## UNICAMP

- <sup>A</sup> COSA SERVE?
- Il software Unicamp permette di raggruppare, attraverso un'unica piattaforma, l'intera gestione delle residenze
- La piattaforma <sup>è</sup> fruibile da diversi tipi di utente: amministratore, studente, utente esterno <sup>e</sup> operatore reception
- Amministratore <sup>e</sup> operatori reception: possono, <sup>a</sup> seconda dei diritti, visualizzare <sup>e</sup> gestire <sup>i</sup> diversi moduli. Autenticazione tramite mail cerchio
- Studente: può visualizzare <sup>e</sup> fare richieste in base ai diritti assegnati. Autenticazione tramite mail universitaria.
- Utente esterno: può visualizzare <sup>e</sup> fare richieste in base ai diritti assegnati. Registrazione sulla piattaforma <sup>e</sup> autenticazione tramite mail personale.

• Indirizzo web:

https://residenze.unibs.it

• Cosa fare per prima cosa?Loggarsi con le proprie credenziali di Esse3  $\bullet$  Cliccare sul logo Unibs e una volta reindirizzati inserire le credenziali esse3:

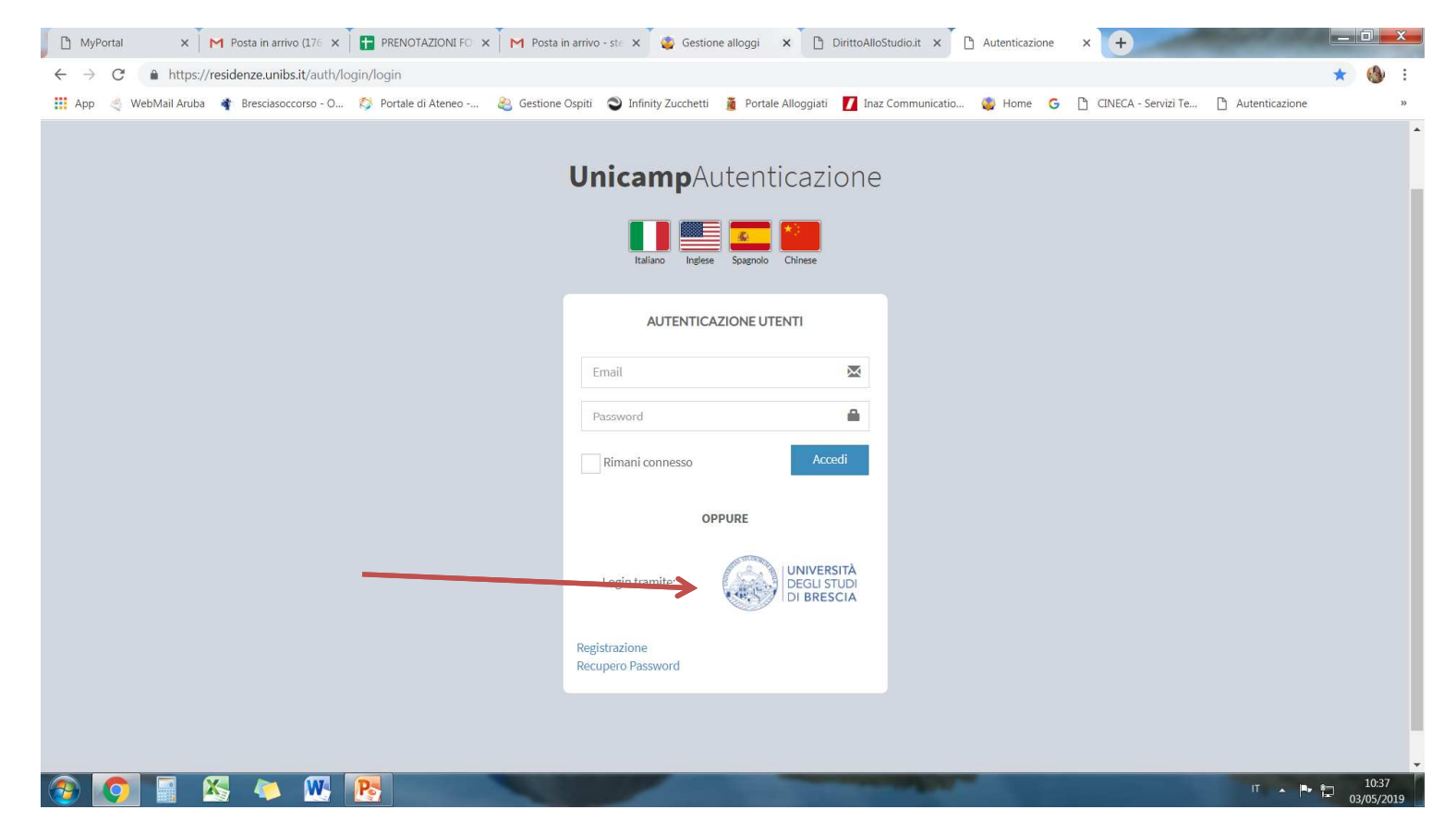

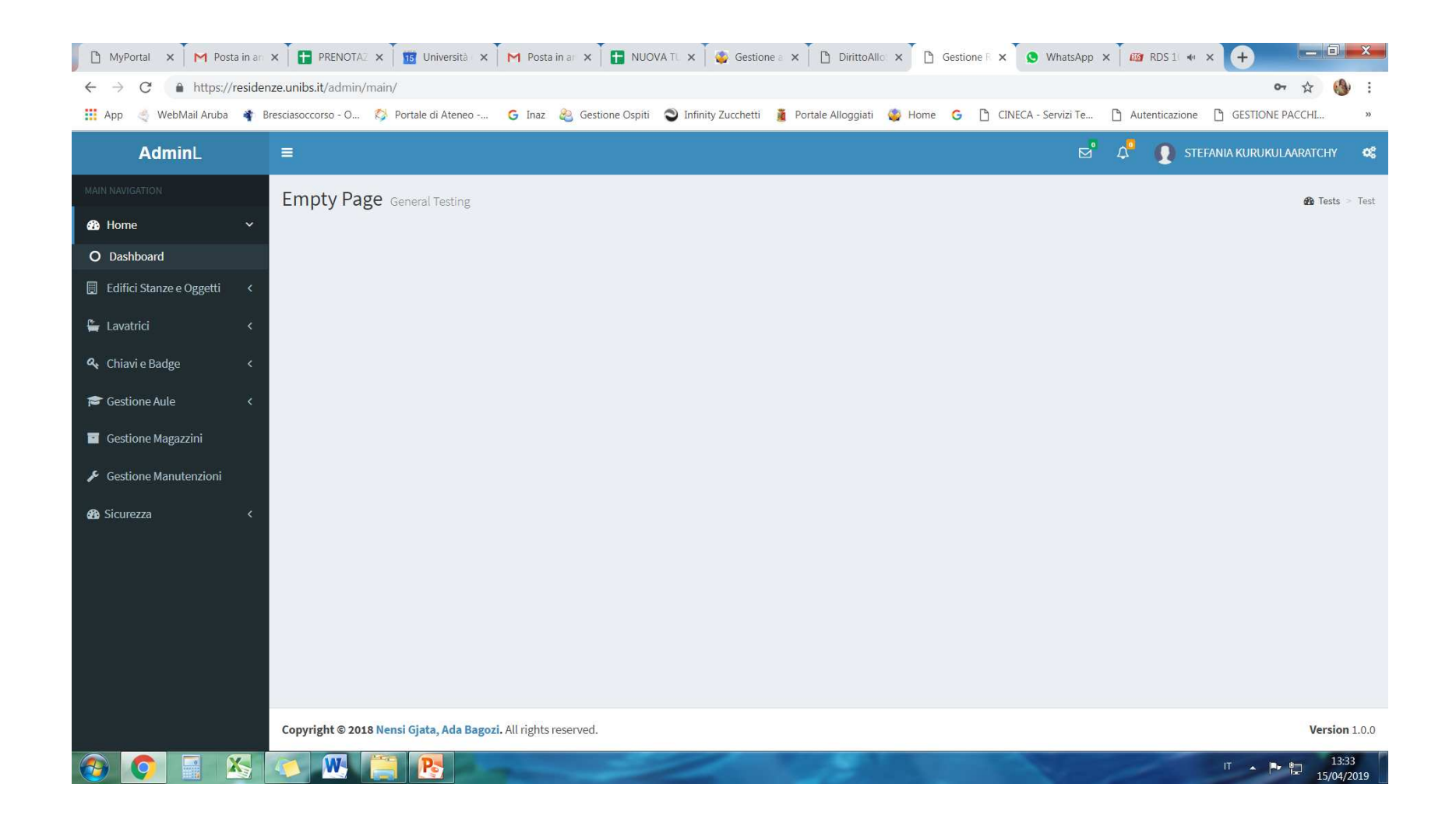

## • **LAVANDERIA**

Il modulo permette di visionare lo stato delle lavatrici.

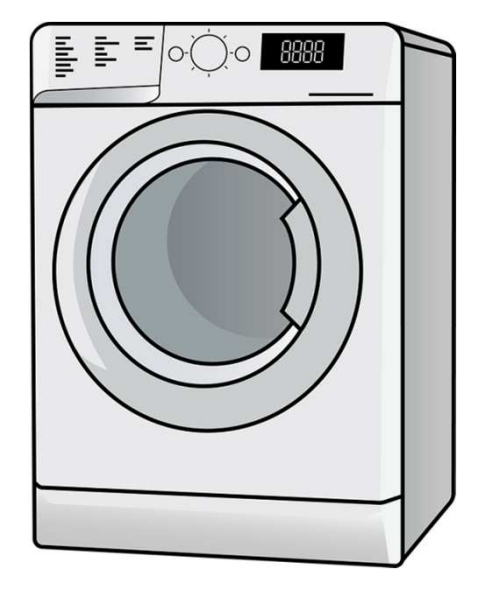

## • **PRENOTAZIONI AULE**

Il modulo permette all'utente di richiedere la disponibilità di un'aula, indicando:

- -Aula richiesta,
- -Data e ora di inizio e fine
- -Motivo della richiesta
- -Supporti tecnici richiesti
- -Note

## • **RICHIESTE MANUTENZIONI**

E' possibile fare una richiesta di manutenzione, cliccando su Nuova richiesta e compilando i campi:

- -Luogo manutenzione,
- -Oggetto manutenzione,
- -Note
- -Allegare delle foto

Una volta salvata la richiesta, nella pagina «richieste manutenzioni» sarà possibile visualizzare lo stato della presa in carico della stessa, ovvero:

- - In attesa (deve essere ancora visualizzata dal comparto manutenzioni)
- -In gestione (presa in carico)
- -Chiusa

Sarà anche possibile visualizzare la data presunta di intervento.